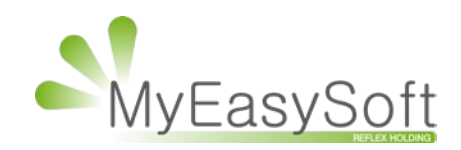

Planning - Gestion des rendez-vous multi-vendeur

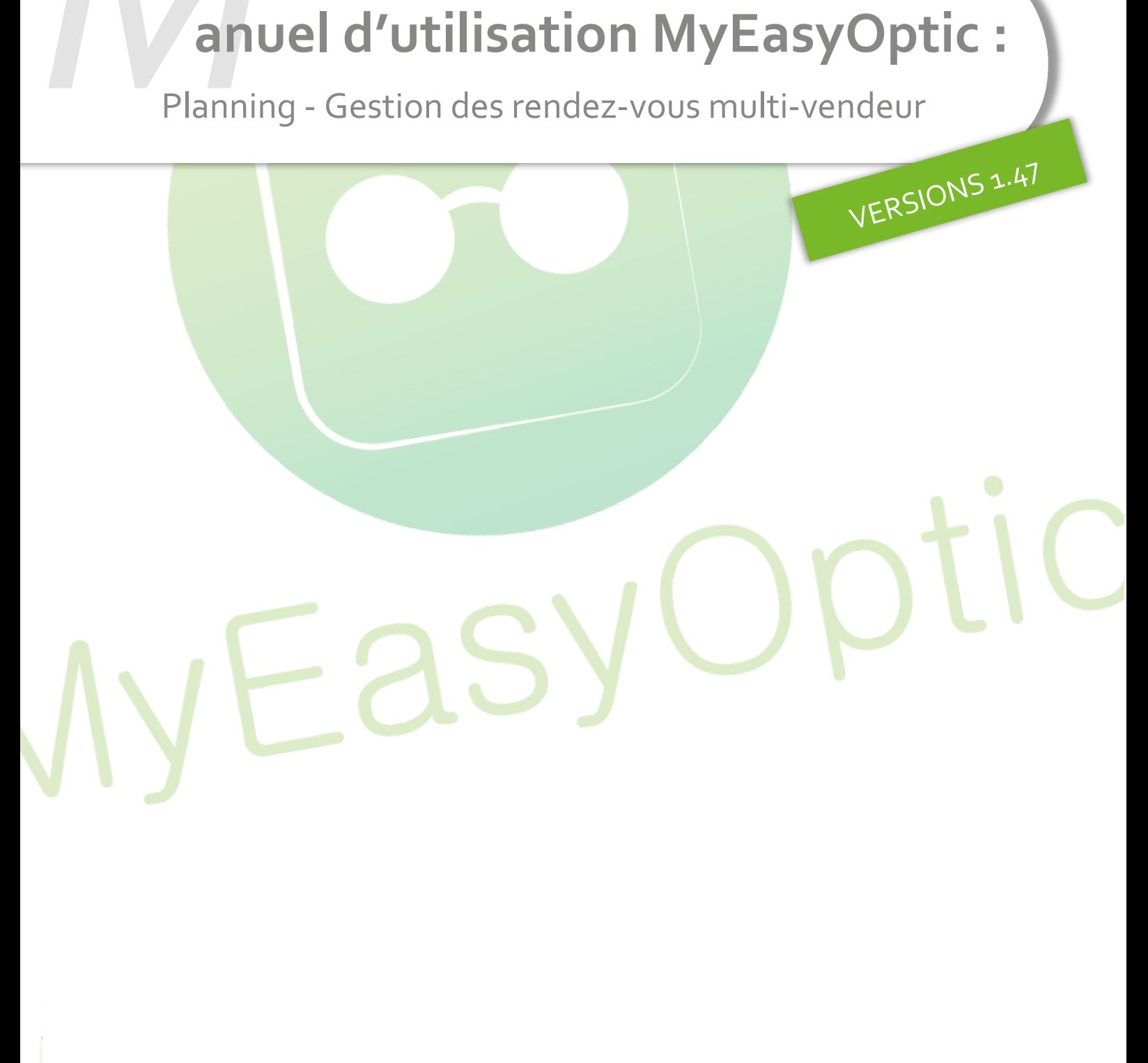

MyEasySoft - [www.myeasyoptic.com](http://www.myeasyoptic.com/) - avril 2 0 2 0

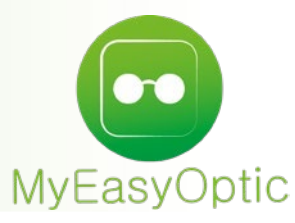

 **Manuel d'utilisation :** Planning - Gestion des rendez-vous multi-vendeur

## **Paramétrages :**

Cliquer sur l'icône pour accéder aux paramètres

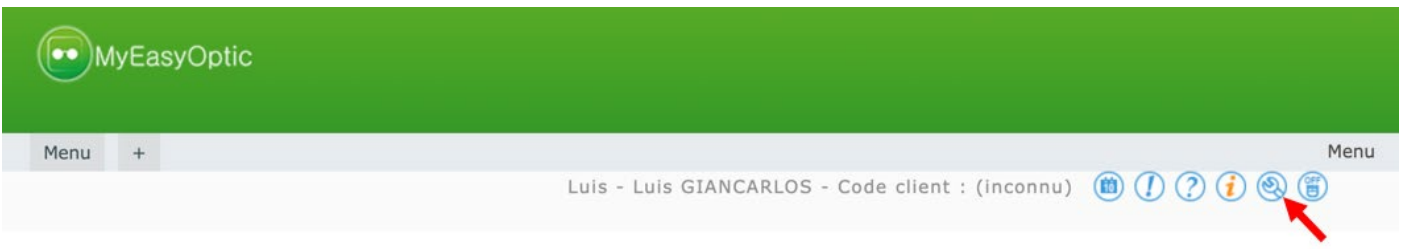

Dans la section « Planning », une activité libre est disponible et peut être paramétrée pour les prises de rendez-vous en cliquant simplement sur ce rectangle.

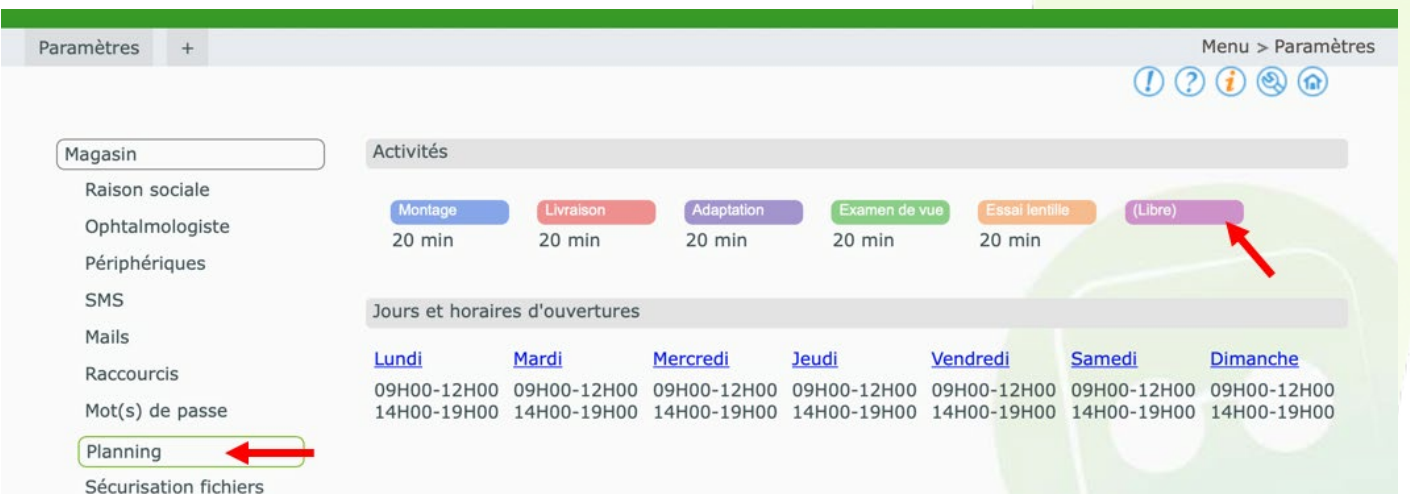

Nommer cette nouvelle activité et définir le temps alloué à celle-ci.

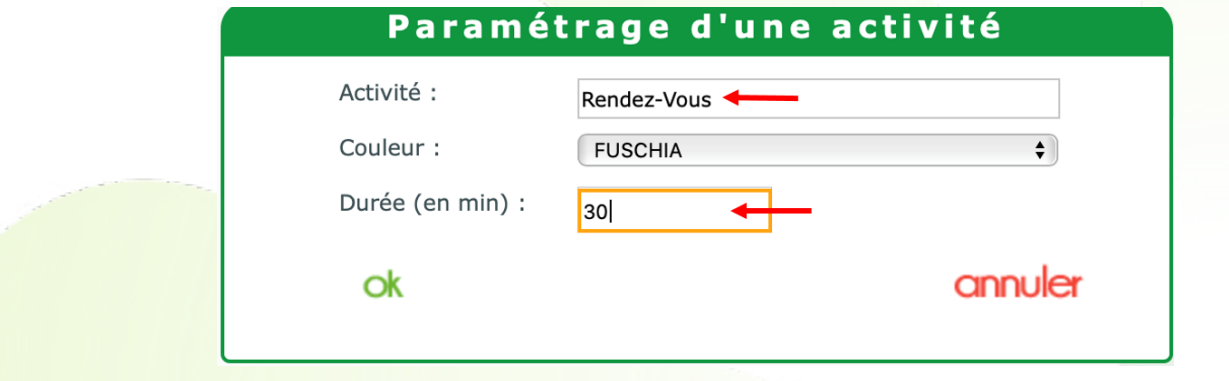

Il est aussi possible de paramétrer un nombre maximal d'évènement par jour.

Pour cela cliquer sur la journée concernée, puis modifier le nombre maximal autorisé.

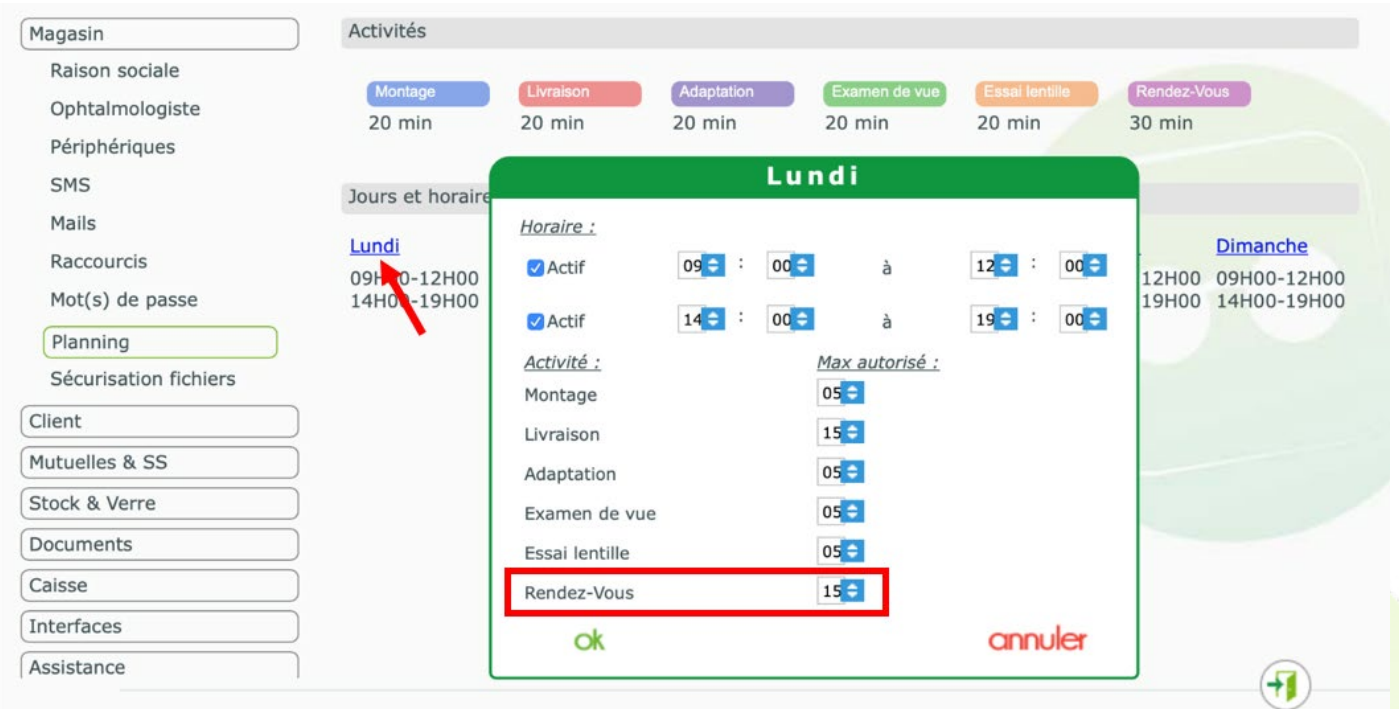

## **Utilisation :**

L'accès au planning peut se faire directement du menu général de MyEasyOptic en cliquant sur l'icône<sup>(i)</sup>.

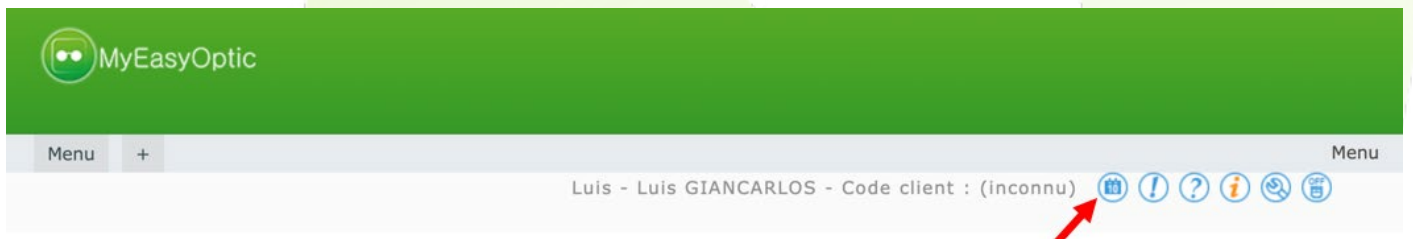

Pour créer un nouvel évènement, cliquer dans la case correspondant à l'heure de votre rendez-vous.

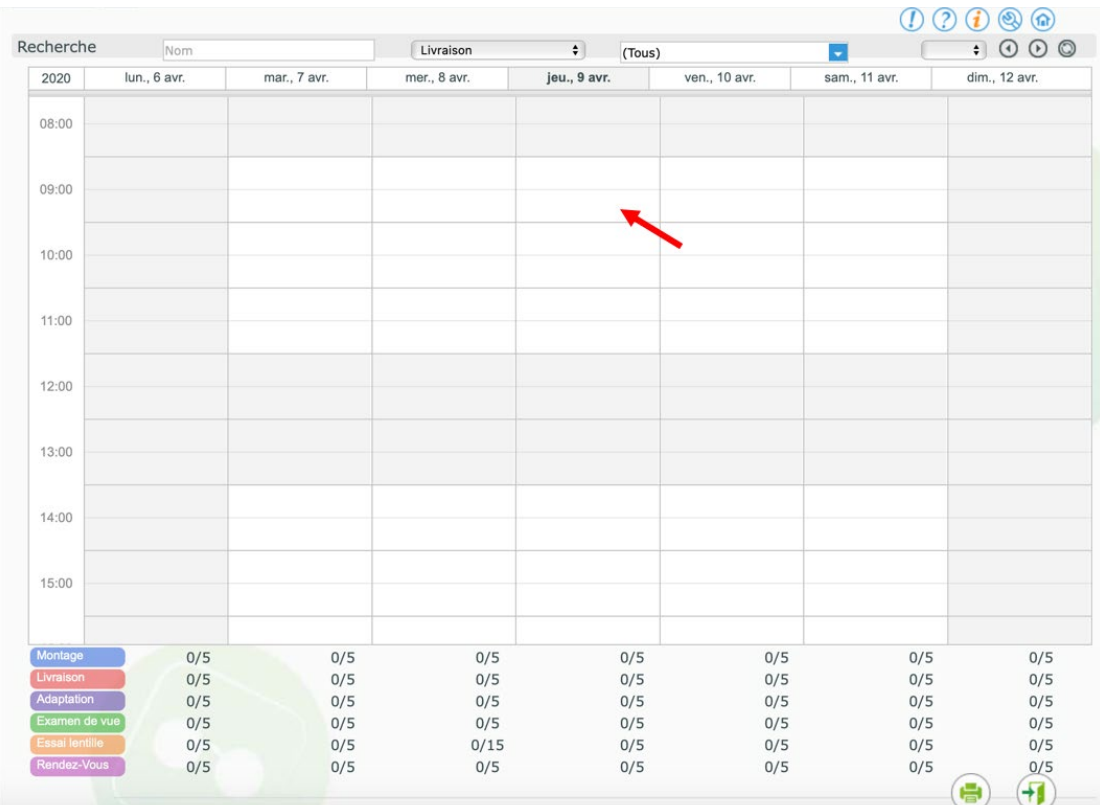

La fenêtre de création d'évènement s'ouvre.

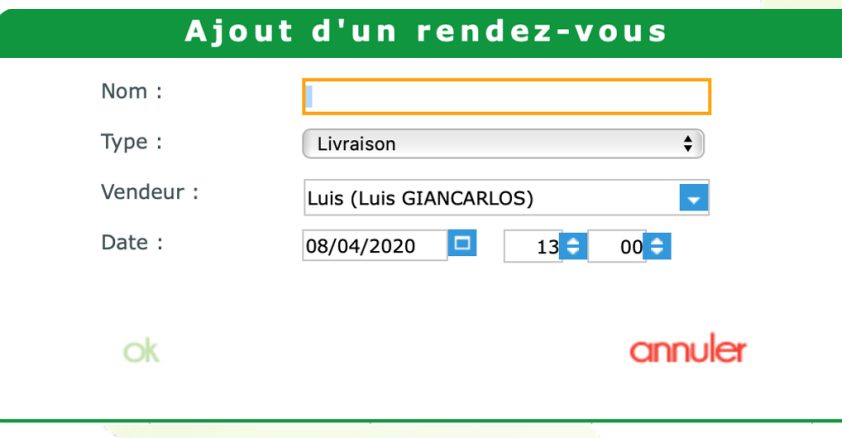

Renseigner le nom du client, <mark>choisir le type d'activité « Rend</mark>ez-Vous », puis modifier l'heure si nécessaire.

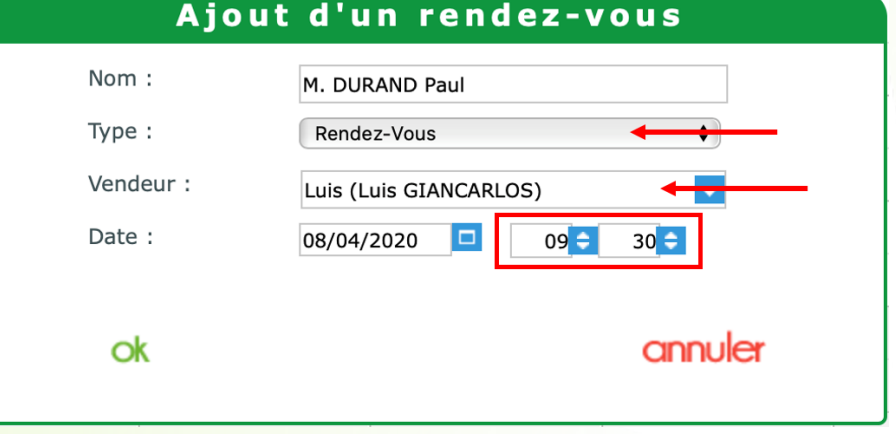

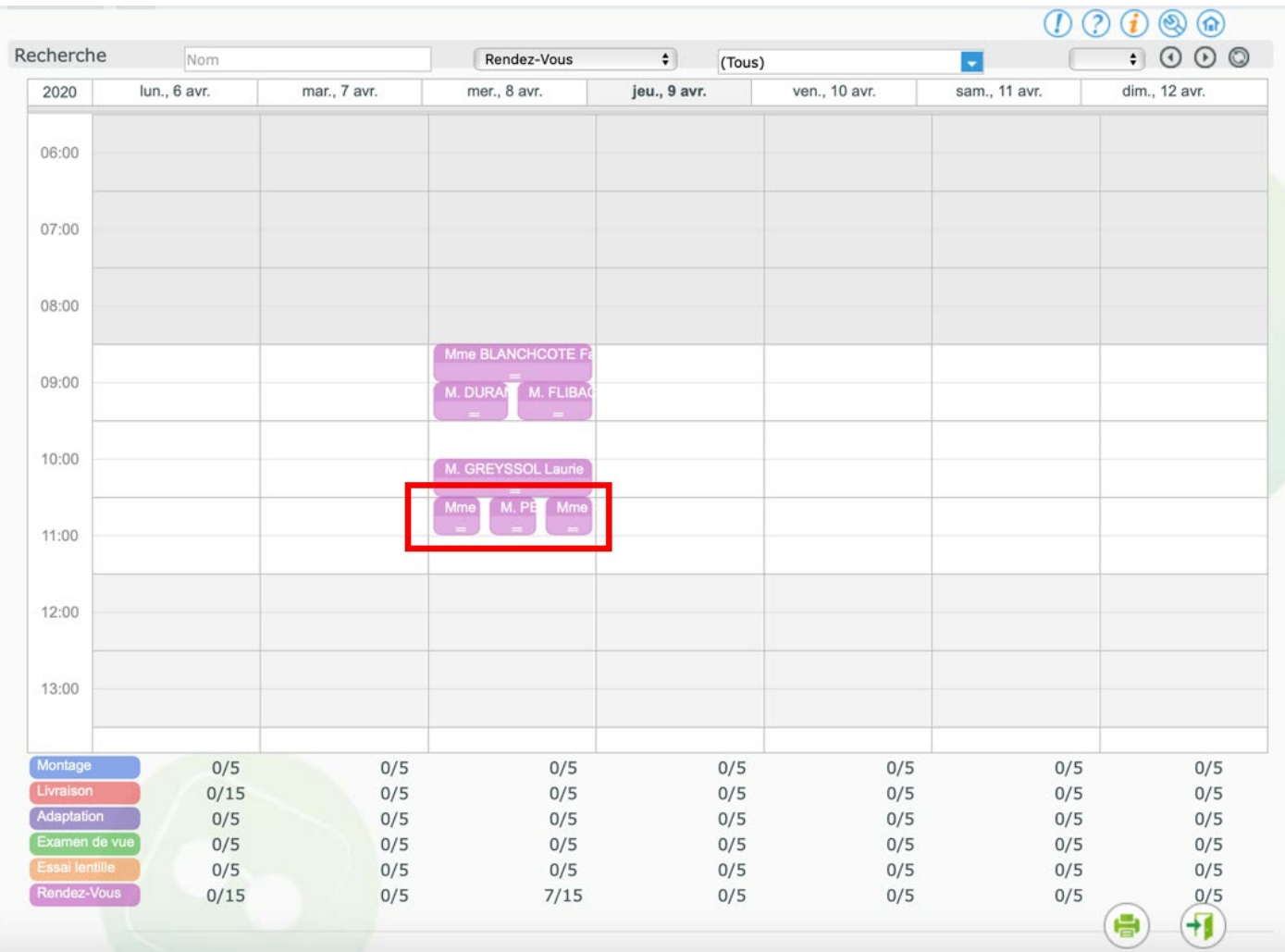

## Plusieurs rendez-vous peuvent être mis à la même heure, et avec différents vendeurs :

L'affichage du planning peut être filtré sur un vendeur particulier.

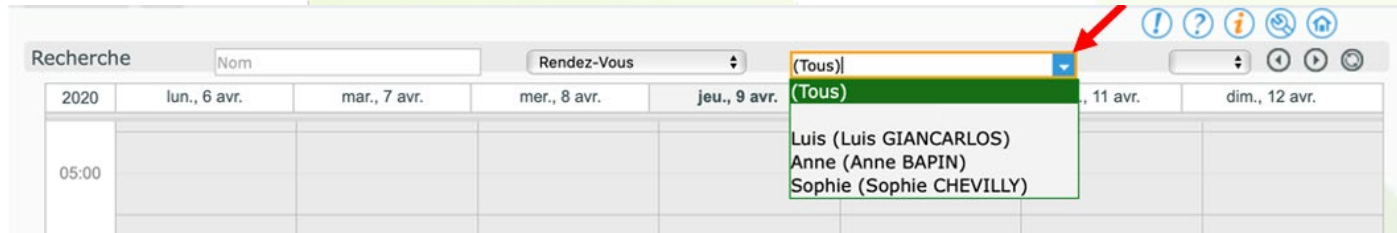

Il peut aussi être filtré sur une activité spécifique.

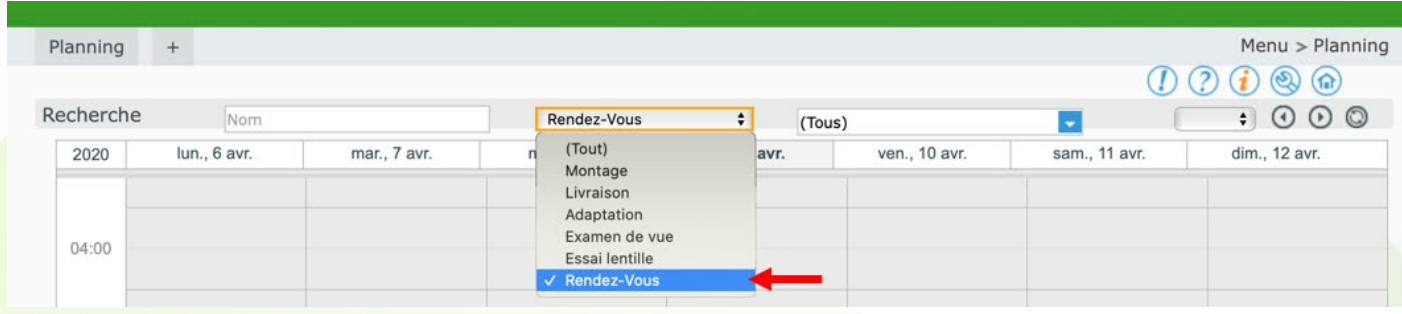

Le planning peut être imprimé en cliquant sur le bouton se trouvant tout en bas de l'écran.

Comme pour l'affichage, lors de l'impression, le planning peut être filtré par activité et/ou par vendeur.

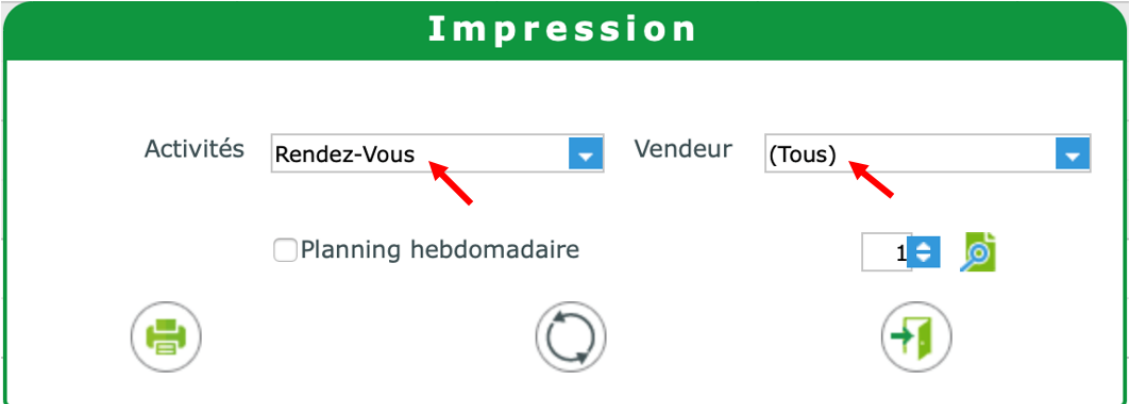

Sur l'impression, le nombre d'évènement par tranche d'heure est indiqué ; Puis pour chaque évènement, le nom du client et le vendeur qui en aura la charge.

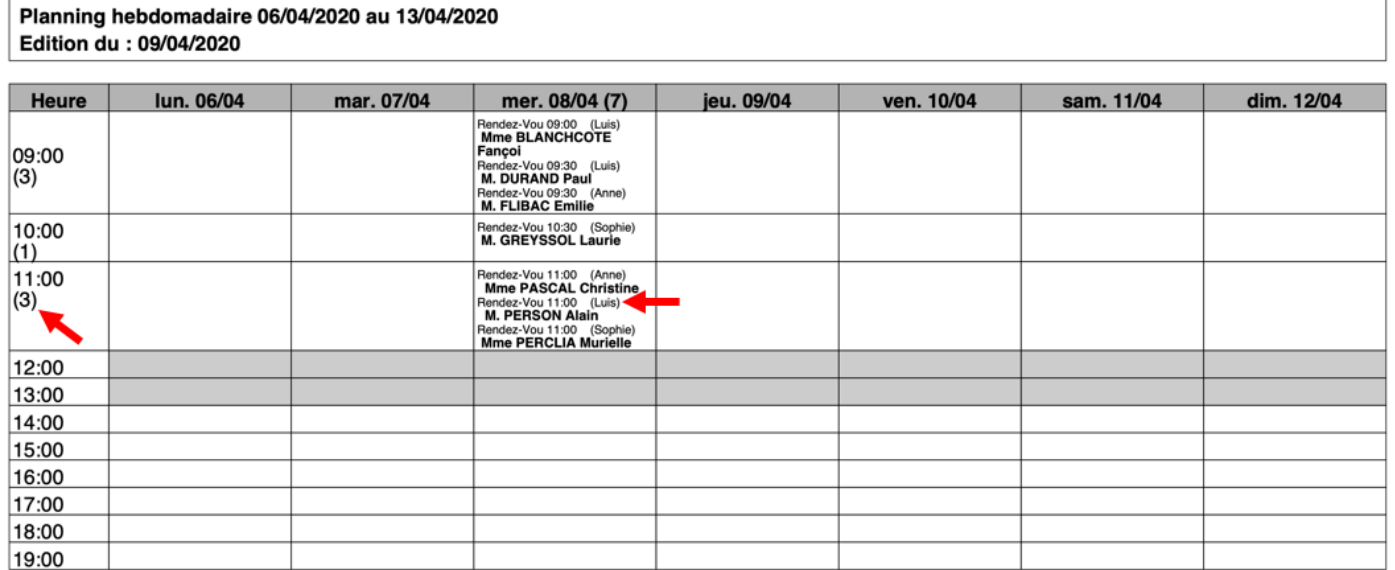